## 9/4.4.4

# RSX SINH : sinus hyperbolique

La fonction SINH peut être simulée en utilisant une formule équivalente composée de fonctions qui font partie de la bibliothèque standard des CPC. En effet :

 $SINH = (e^x - e^x - x)/2$ 

## Comment exécuter le programme

Comme les programmes précédents, ce programme met en œuvre une RSX. Il est donc écrit en Assembleur. Si vous désirez l'utiliser sous sa forme Assembleur, entrez le listing des pages suivantes :

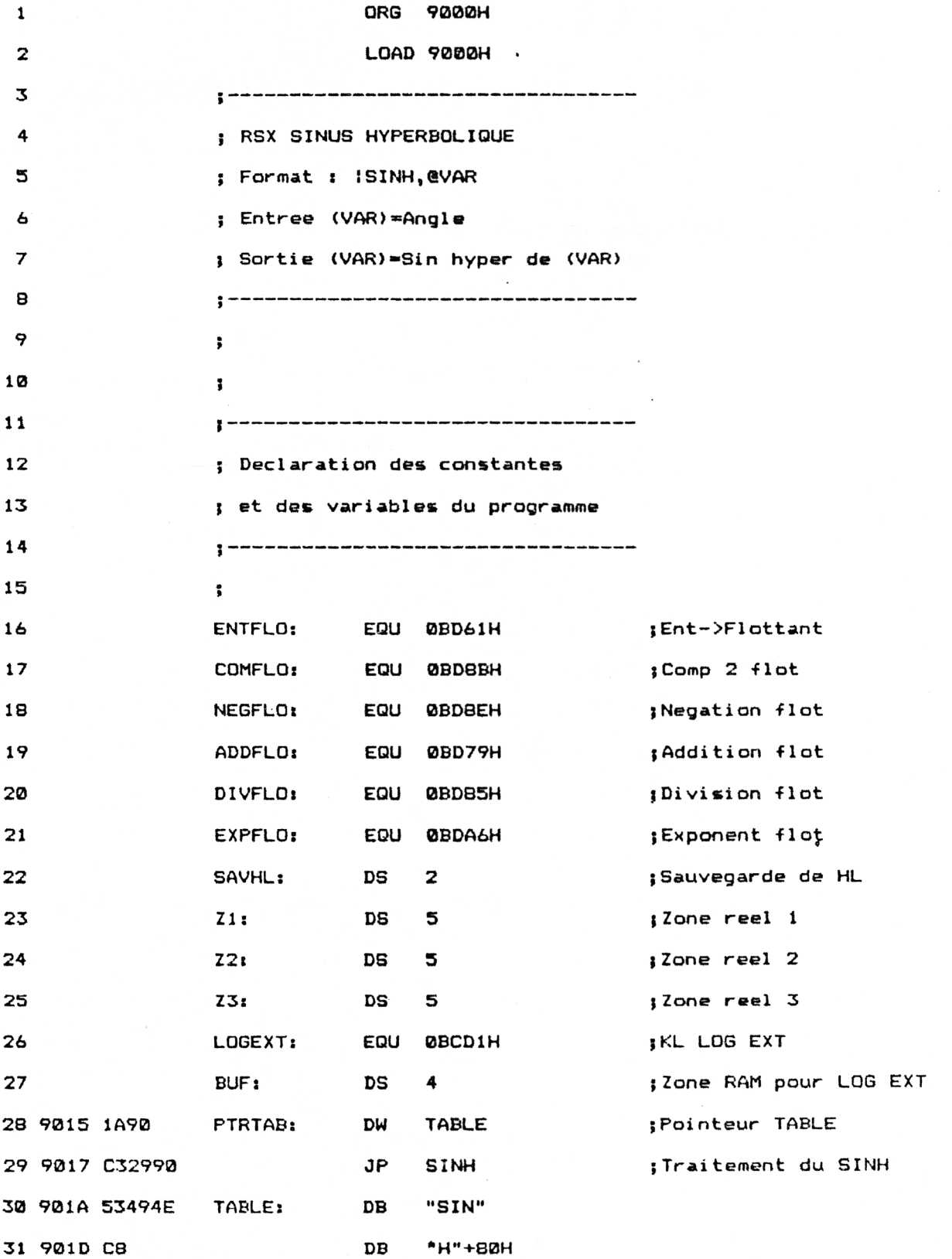

Partie 9 Chapitre 4.4.4 page 3

Partie 9 : Programmes

 $\bar{a}$ 

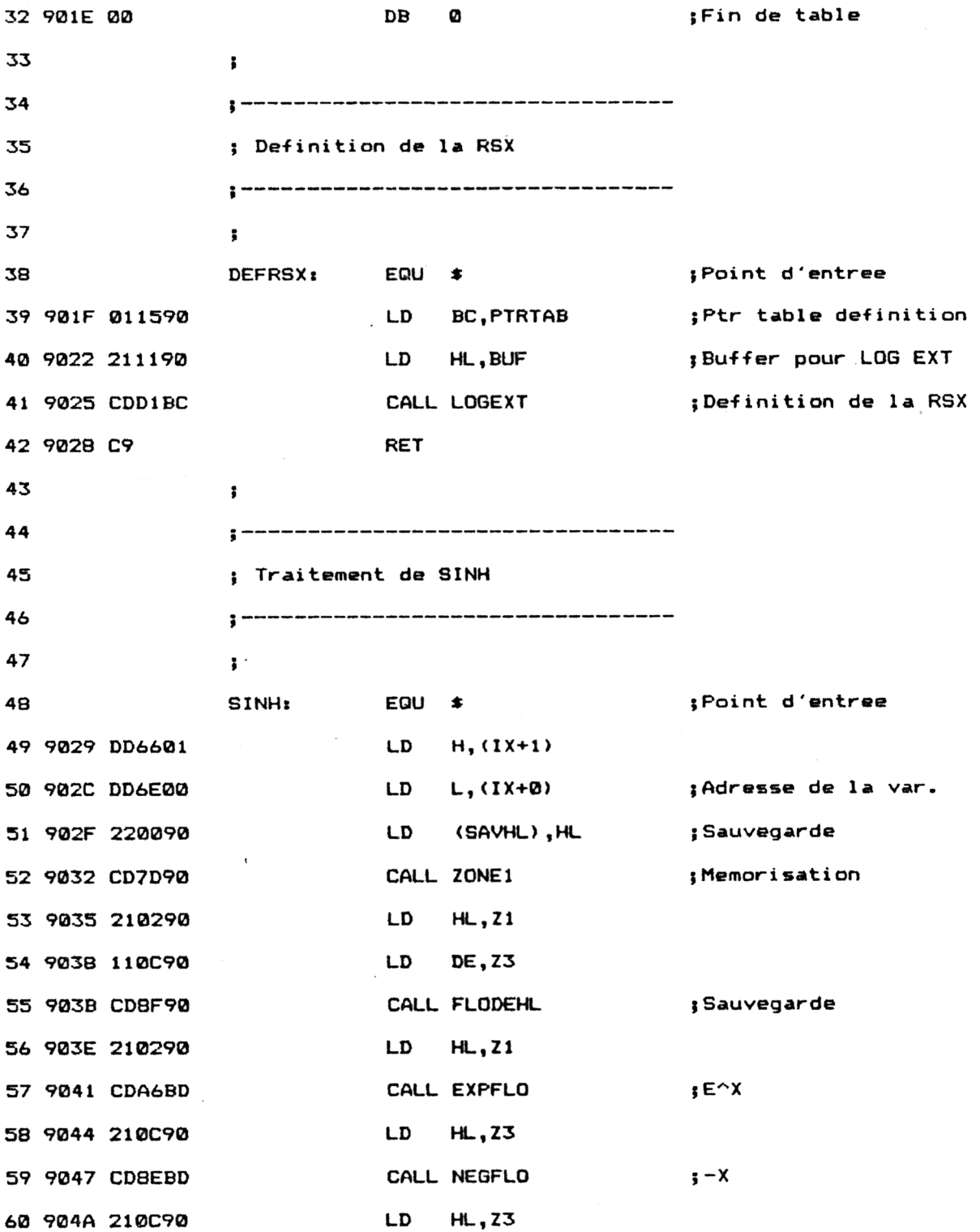

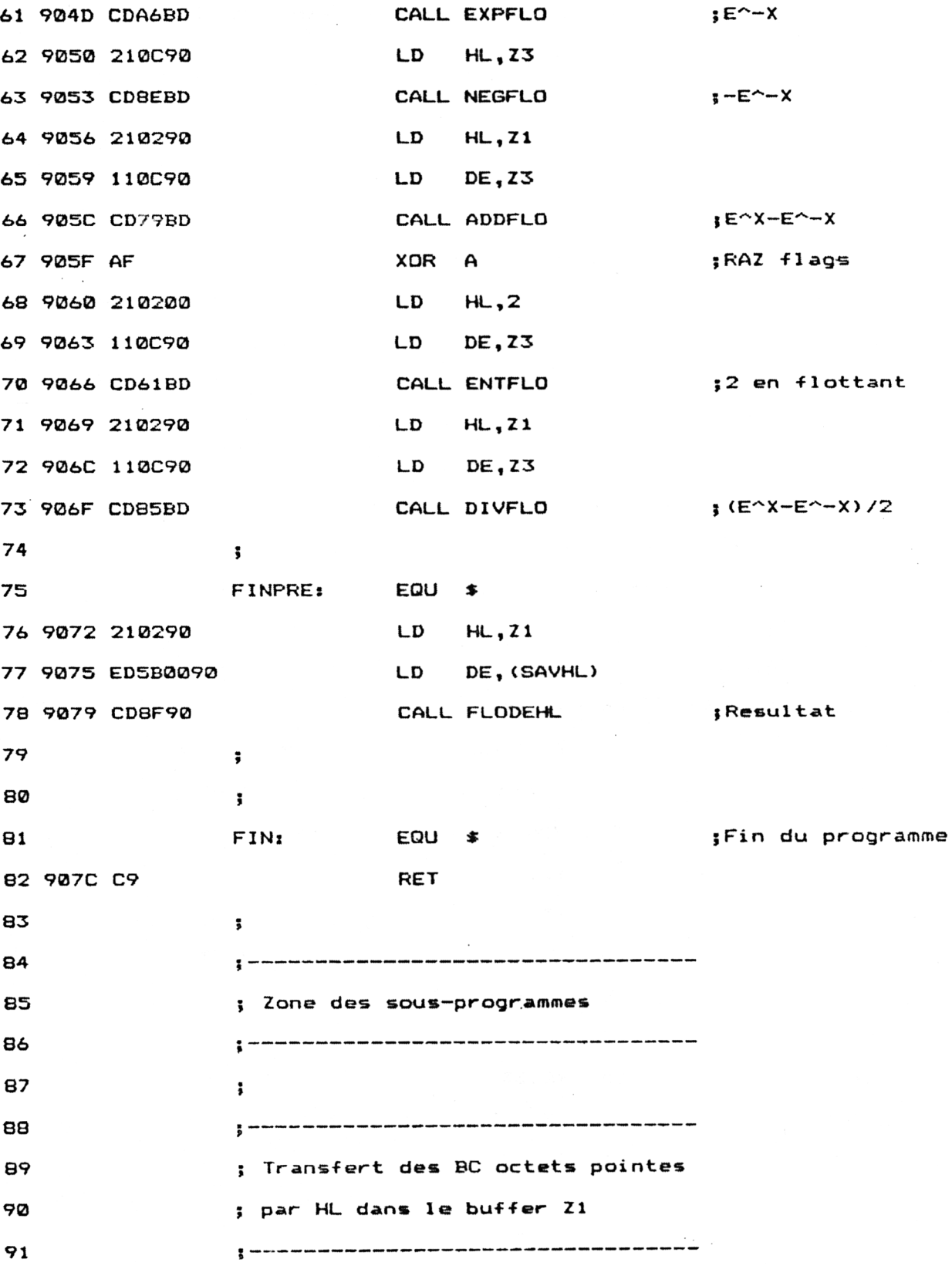

 $\bar{\gamma}$ 

Partie 9 : Programmes

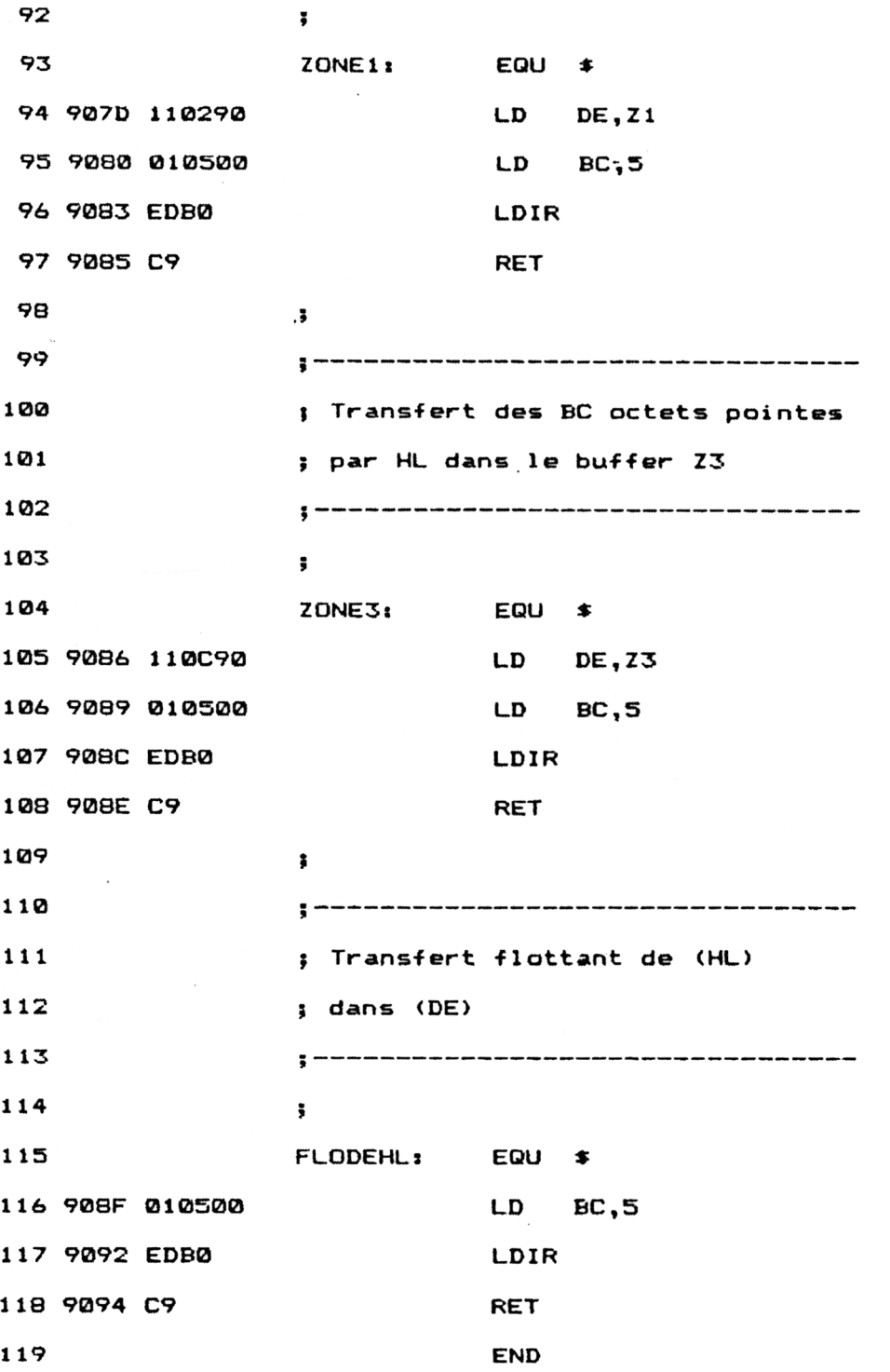

 $\ddot{\phantom{0}}$ 

Installez la RSX en tapant sous Basic :

## CALL &901F

La fonction | SINH fait maintenant partie du Basic standard. Voici comment l'utiliser :

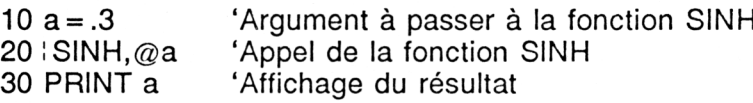

### L<sup>e</sup> programme en détail

La logique du programme obéit à l'ordinogramme suivant :

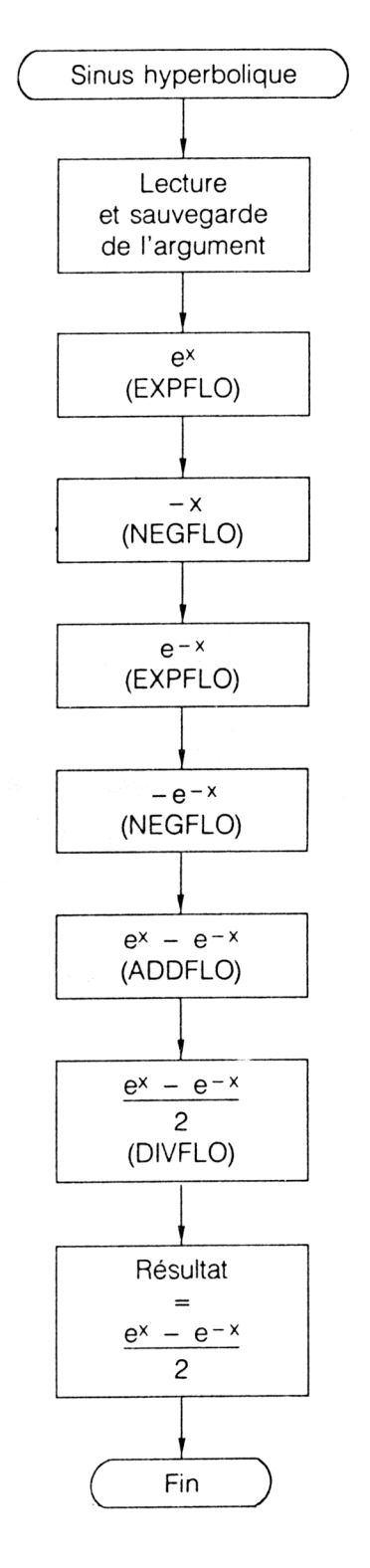

*20' Complément*

La structure du programme est identique à celle du précédent, y compris en ce qui concerne les vecteurs mathématiques utilisés.

#### *Remarque :*

Pour faciliter l'utilisation de cette RSX, les chargeurs Basic sont donnés dans les trois versions (464, 664 et 6128).

La définition de la RSX doit être effectuée avant sa première utilisation. Le court programme situé à l'étiquette DEFRSX est chargé de cette tâche.

Ce programme est identique à celui des fonctions ACOS et ASIN. Reportez-vous à ces fonctions pour tout renseignement utile.

Lorsque l'utilisateur désire utiliser la fonction SINH, il place l'argument de la fonction dans une variable flottante, et passe l'adresse de cette variable à la RSX : SINH. Le résultat est retourné dans cette même variable.

Par exemple, pour connaître le sinus hyperbolique de 0.3, tapez :

 $b = 0.3$ :  $\exists$  SINH, @b:? **b** 

L'ordinateur affichera 0.30452029. En effet, sinh(0.5) = 0.30452029

Lorsque l'interpréteur rencontre l'instruction | SINH, il recherche SINH dans la table RSX et exécute la routine de traitement qui lui est associée.

Reportez-vous à la RSX COSH pour avoir tous les détails de fonctionnement de la RSX SINH.

Si vous préférez utiliser un chargeur Basic, voici le listing et les données de checksum correspondantes :

 ' Chargeur de la RSX SINUS HYPERBOLIQUE \* VERSION CPC 464 *t f* FOR I=&9000 TO ?<9094 NEXT I « ' Codes op de la RSX SINUS HYPERBOLIQUE DATA 0,0,0,0,0,0,0,0,0,0,0,0,0,0,0,0 DATA 0,0,0,0,0,1A,90,C3,29,90,53,49,4E,C8,0,1 DATA 15,90,21,11,90,CD,DI,BC,C9,DD,66,1,DD,6E,0,22 DATA 0,90,CD,7D,90,21,2,90,11,C,90,CD,8F,90,21,2 DATA 90,CD,85,BD,21,C,90,CD,6D,BD,21,C,90,CD,85,BD DATA 21,C,90,CD,6D,BD,21,2,90,11,C,90,CD,58,BD,AF DATA 21,2,0,11,C,90,CD,40,BD,21,2,90,11,C,90,CD DATA 64,BD,21,2,90,ED,5B,0,90,CD,8F,90,C9,11,2,90 DATA 1,5,0,ED,B0,C9,11,C,90,1,5,0,ED,B0,C9,1 DATA 5,0,ED,B0,C9,0,0,0,0,0,0,0,0,0,0,0 READ A\$ A=VAL("V+A\$) PDKE I,<sup>A</sup>

DC 42 DE 27 AB CB B 8B 6D

1000 '-------------------------- ' Chargeur de la RSX SINUS HYPERBOLIQUE ' VERSION CPC 664 *t* .<br>In buite lotte value about goine déput quark stage quant mour going tract donne trop apper provi rentre about ma FOR I=8<9000 TO &9094 READ A\$  $A = VAL$  ("  $V + A$   $\neq$ ) POKE I,A NEXT I *r t* ' Codes op de la RSX SINUS HYPERBOLIQUE 1130 '-------------------------- DATA 0,0,0,0,0,0,0,0,0,0,0,0,0,0,0,0 DATA 0,0,0,0,0,1A,90,C3,29,90,53,49,4E,C8,0,1 DATA 15,90,21,11,90,CD,DI,BC,C9,DD,66,1,DD,6E,0,22 DATA 0,90,CD,7D,90,21,2,90,11,C,90,CD,8F,90,21,2 DATA 90,CD,A6,BD,21,C,90,CD,8E,BD,21,C,90,CD,A6,BD DATA 21,C,90,CD,8E,BD,21,2,90,11,C,90,CD,79,BD,AF DATA 21,2,0,11,C,90,CD,61,BD,21,2,90,11,C,90,CD DATA 85,BD,21,2,90,ED,5B,0,90,CD,8F,90,C9,11,2,90 DATA 1,5,0,ED,B0,C9,11,C,90,1,5,0,ED,B0,C9,1 DATA 5,0,ED,B0,C9,0,0,0,0,0,0,0,0,0,0,0

DC 42 DE 8A ED EC 2C 8B 6D

 ' Chargeur de la RSX SINUS HYPERBOLIQUE ' VERSION CFC 6128 1030 '-------------------- FOR I=&9000 TO &9094 READ A\$ A=VAL("&"+A\$) POKE I,<sup>A</sup> NEXT I \* ....<br>1120 ' Codes op de la RSX SINUS HYPERBOLIQUE<br>1130 '----------------------------- DATA 0,0,0,0,0,0,0,0,0,0,0,0,0,0,0,0 DATA 0,0,0,0,0,1A,90,C3,29,90,53,49,4E,C8,0,<sup>1</sup> 170 DATA 15,90,21,11,90,CD,DI,BC,C9,DD,66,1,DD,6E,0,22 DATA 0,90,CD,7D,90,21,2,90,11,C,90,CD,8F,90,21,2 DATA 90,CD,A9,BD,21,C,90,CD,91,BD,21,C,90,CD,A9,BD DATA 21,C,90,CD,91,BD,21,2,90,11,C,90,CD,7C,BD,AF DATA 21,2,0,11,C,90,CD,64,BD,21,2,90,11,C,90,CD DATA 88,BD,21,2,90,ED,5B,0,90,CD,8F,90,C9,11,2,90 DATA 1,5,0,ED,B0,C9,11,C,90,1,5,0,ED,B0,C9,1 DATA 5,0,ED,B0,C9,0,0,0,0,0,0,0,0,0,0,0

DC 42 DE 93 F3 EF 2F 8B 6D